Apd week 7

Documentation of work

At first, I worked in Maya for the models in this project. As I wanted to visualise a city skyline for this project I arranged that first.

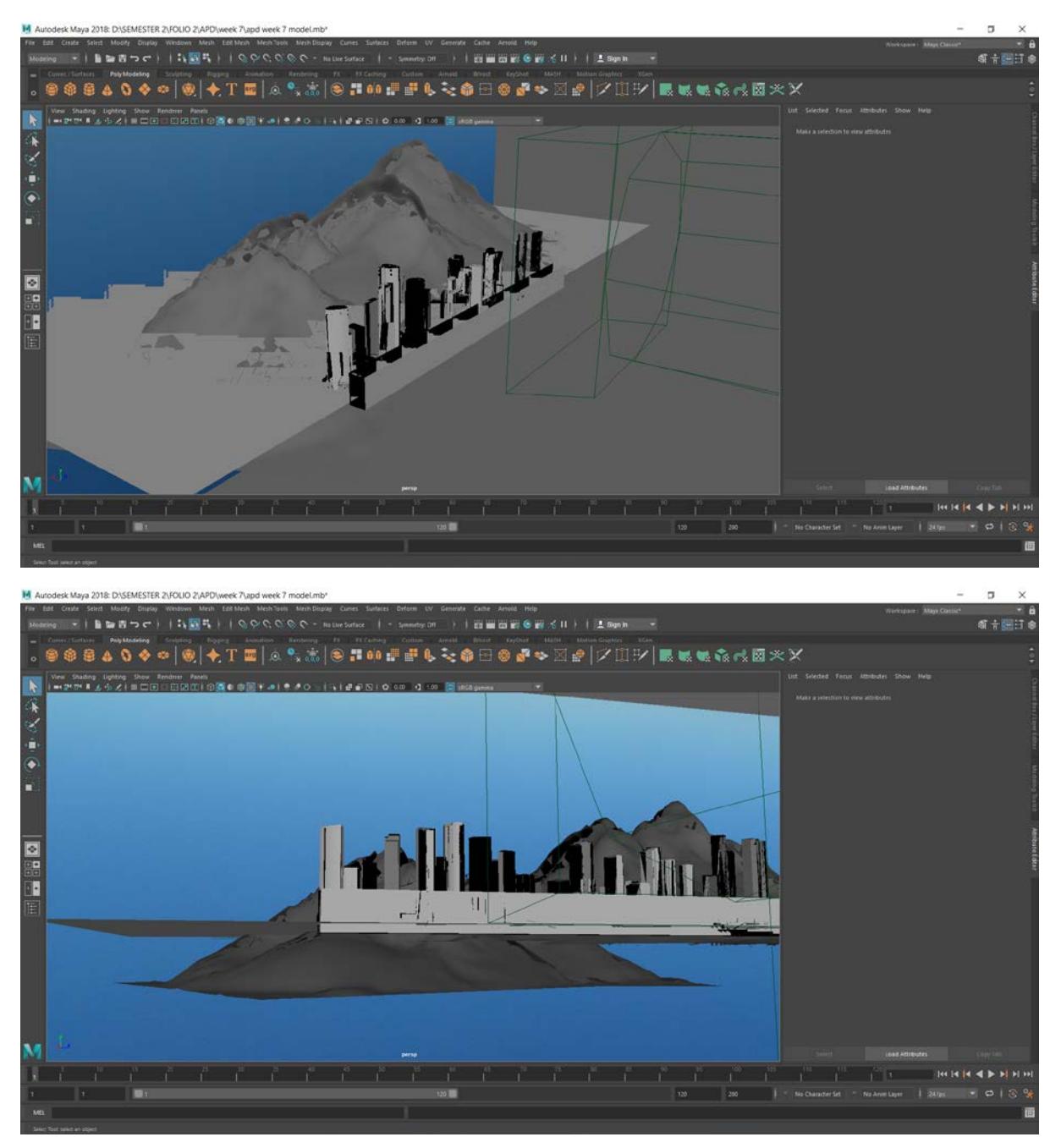

I have worked for this sound visualizer in unity. I have worked with various kinds of audio and scripts in unity for this project. I took the Maya models to Unity to work on it further.

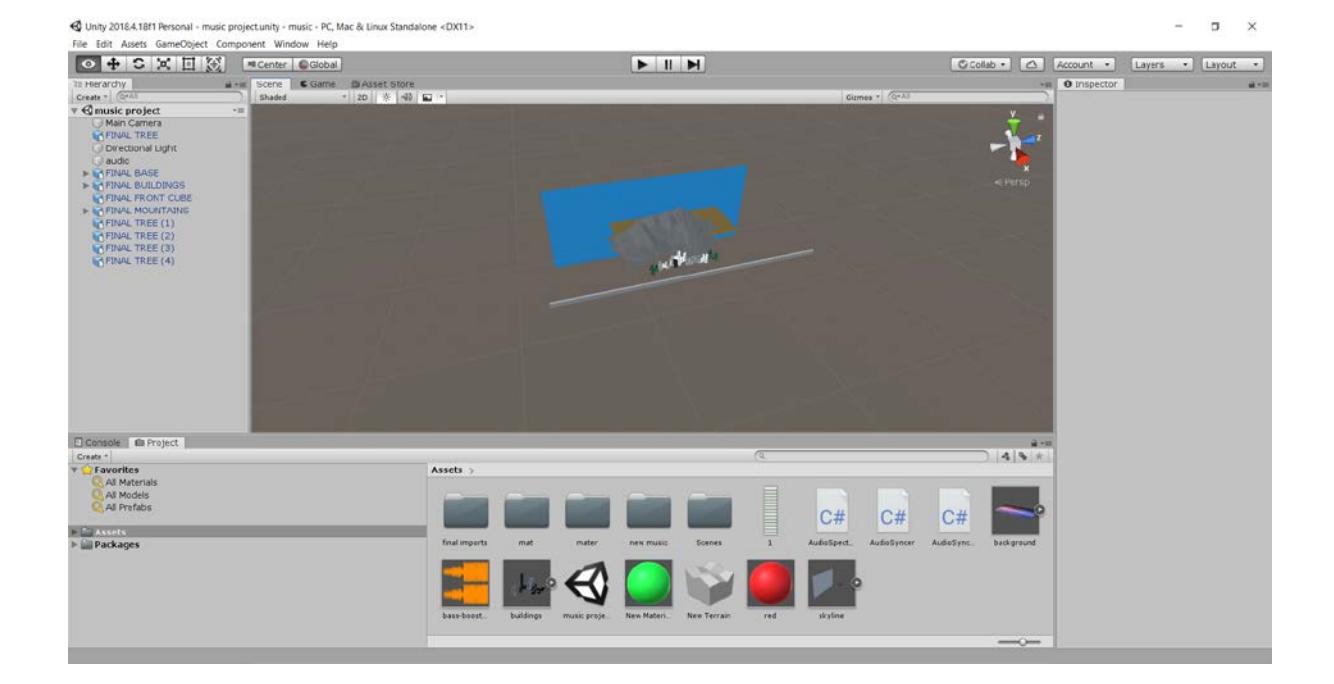

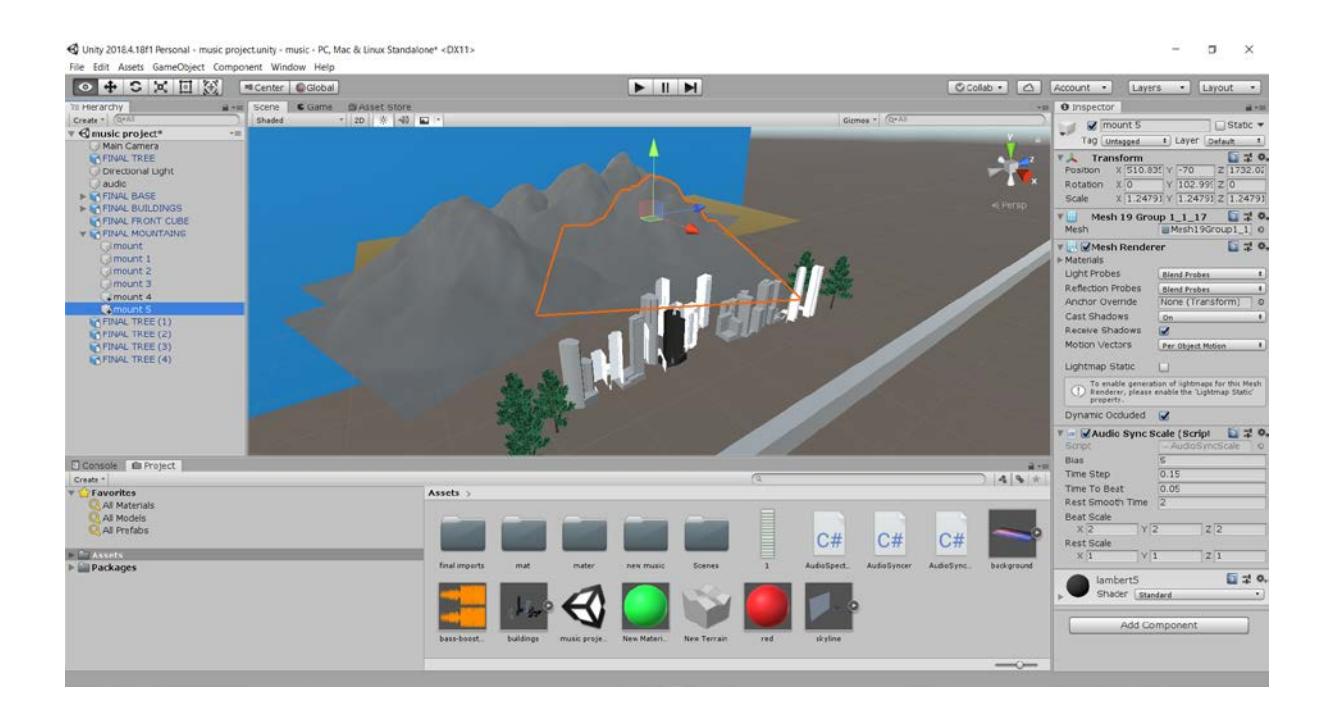

I used an audio spectrum script to analyse sound frequencies and one audio sync scale script that helped me scale the objects after analysing sound frequencies of various types of sound.

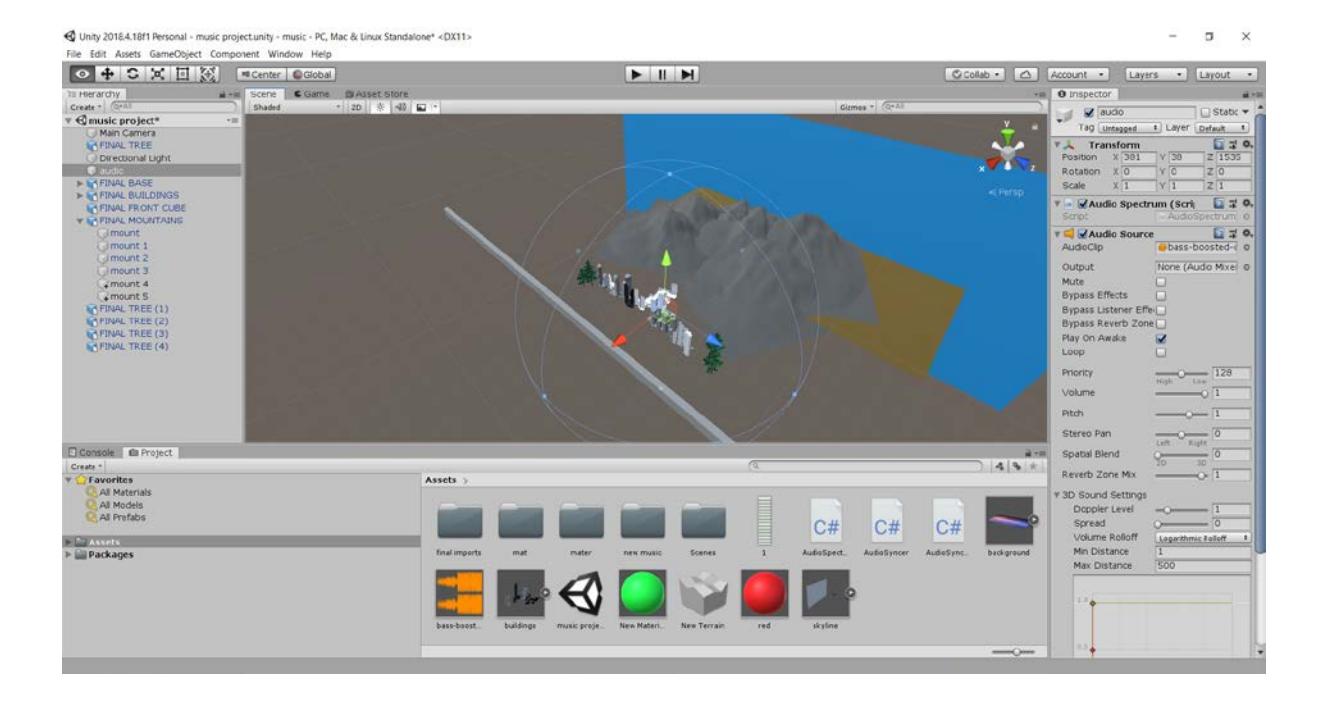

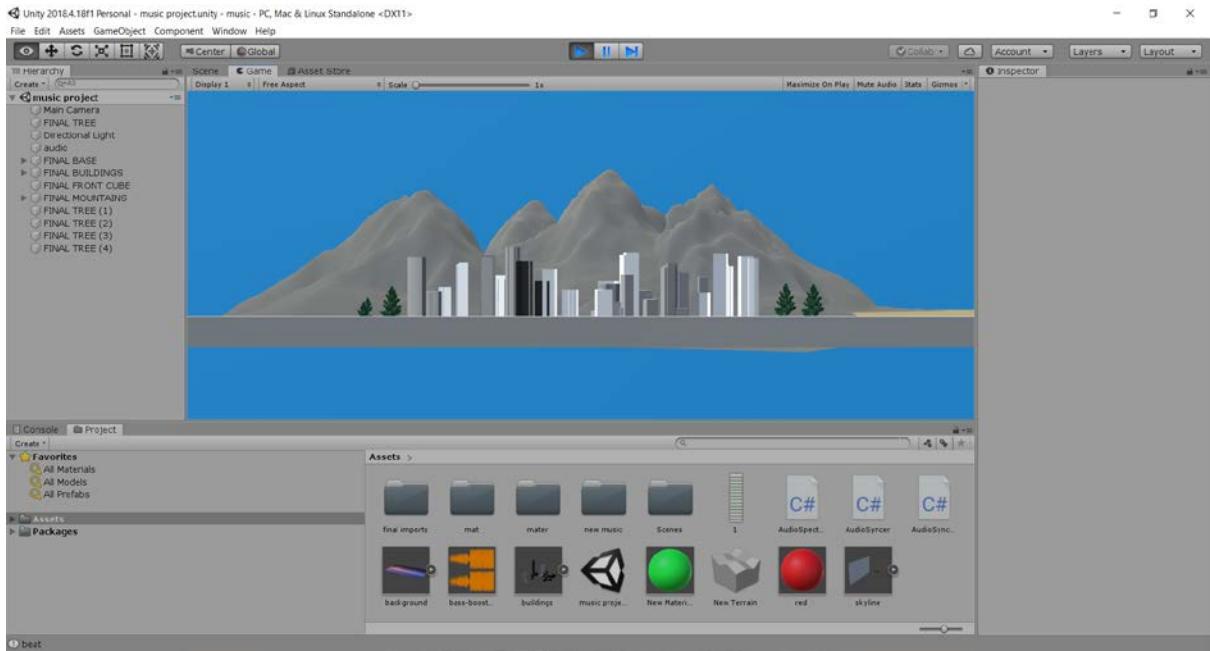

I have edited the videos using Adobe Premiere Pro and After Effects

|                                    | Adobe Premiere Pro CC 2015 - D:\cutting.prproj                  |                                    |                  |                                                                                |     | а<br>$\times$ |
|------------------------------------|-----------------------------------------------------------------|------------------------------------|------------------|--------------------------------------------------------------------------------|-----|---------------|
|                                    | Eile Edit Cip Sequence Marker Title Window Help                 | Assembly<br>Editing $\equiv$ Color | Effects<br>Audio | $30^\circ$                                                                     |     |               |
| Source: (no dips) =<br>00:00:00:00 | Program: recording to premiere =<br>$\gg$<br>00:00:01:11 sons = |                                    |                  |                                                                                | 1/2 | 00:00:59:16   |
|                                    | æ.                                                              |                                    |                  |                                                                                |     |               |
| b.                                 | $20 +$                                                          | ٠                                  | (پ               | $\begin{array}{ccc} \mathcal{C}_1 & \mathcal{C}_2 & \mathcal{C}_3 \end{array}$ |     |               |

**M** Adobe After Effects CC 2317 - DXSEMESTER 2-FOLIO 2\APD\week Pend compliations\end compliations week 7.aep<br>File Edit Composition Layer Effect Animation View Window Help<br>  $\blacktriangleright \blacktriangleright \blacktriangleright \langle 0, 0 \rangle = 0$  =  $\langle 2, 0 \rangle$  =  $\$  $\sigma$   $\times$ C Search Male  $\begin{array}{r|cc}\n\hline\n\text{into} & \underline{\mathbb{H}} \\
\hline\n\text{R} & \text{R} \\
\hline\n\text{G} & \text{S} \\
\hline\n\end{array}$ . . .  $\mathbf{p} = \mathbf{m} \cdot \mathbf{a}$  $\frac{1}{2}$ olor Key n<br>Adda (Add Final Outp<br>Using RGB<br>USing RGB<br>LO<sub>T:</sub><br>Key Colors  $\ddot{\cdot}$ **Controller**  $\mathbf{e}_i \oplus \text{mm } \times \oplus \text{cl} \text{ times } \mathbf{e}_i \oplus \text{cl} \text{ times } \mathbf{e}_i \oplus \mathbf{e}_i \oplus \mathbf{e}_i$ Render Queue<br>0:00:48:12 p.  $\overline{\phantom{a}}$  Comp 1  $\begin{tabular}{l|c|c|c|c|c|c|c|c} \hline $\mathbf{m}$ & $\mathbf{m}$ & $\mathbf{m}$ & $\mathbf{m}$ & $\mathbf{m}$ & $\mathbf{m}$ & $\mathbf{m}$ & $\mathbf{m}$ \\ \hline $\mathbf{m}$ & $\mathbf{m}$ & $\mathbf{m}$ & $\mathbf{m}$ & $\mathbf{m}$ & $\mathbf{m}$ & $\mathbf{m}$ \\ \hline $\mathbf{m}$ made well, when $\mathbf{m}$ & $\mathbf{m}$ & $\mathbf{m}$ & $\mathbf{m}$ & $\mathbf{m}$ & $\mathbf{m}$ \\ \hline $\mathbf{m}$ & $\mathbf{m}$ & $\mathbf{m}$ & $\mathbf{m}$$ Ģ. i u